**NOTA DI RILASCIO** 

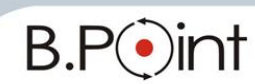

# **Note di Rilascio Utente Versione 15.10.30 - Tutti gli applicativi**

#### **INFORMAZIONI AGGIORNAMENTO**

Eseguire il salvataggio degli archivi prima di procedere con l'aggiornamento. La Fix 15.10.30 può essere utilizzata come aggiornamento della versione 15.10.00 e successive. Le note di rilascio, suddivise per macro aree (Fiscale - Paghe - Aziendale) sono consultabili dalla Barra degli strumenti  $\rightarrow$  Documentazione  $\epsilon$  dove sono presenti anche manuali e quide operative.

## <span id="page-0-2"></span>**CONTENUTO AGGIORNAMENTO**

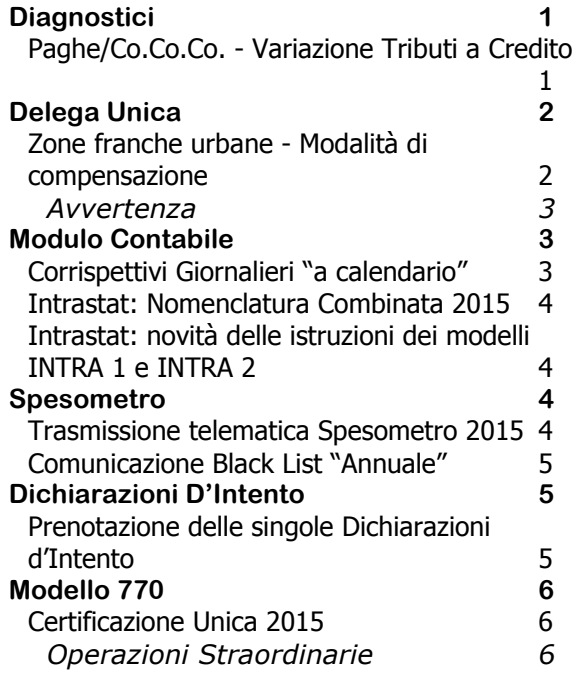

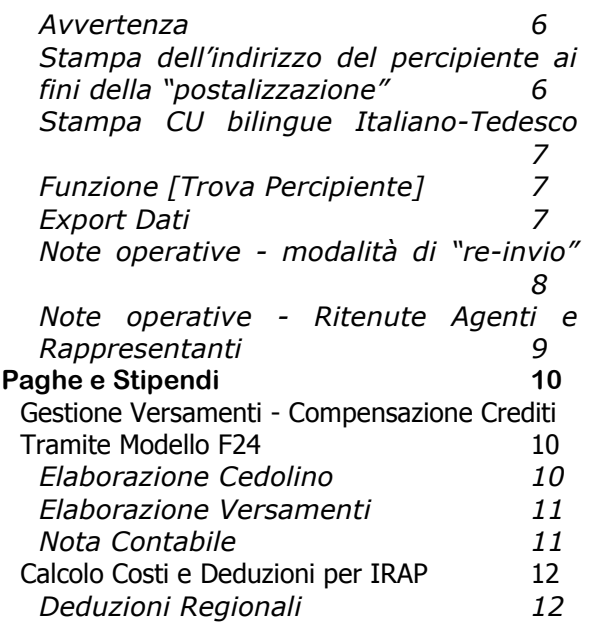

## <span id="page-0-0"></span>**Diagnostici**

#### <span id="page-0-1"></span>**Paghe/Co.Co.Co. - Variazione Tributi a Credito**

Con la Risoluzione n.13/E del 10 febbraio 2015, l'Agenzia delle Entrate ha comunicato i nuovi codici di tributi a credito.

Al primo accesso al modulo PAGHE e CO.CO.CO. viene eseguito un diagnostico che verifica, nello storico dei cedolini di competenza dell'anno 2015, la presenza di ritenute a credito e provvede alla modifica dei codici tributo a credito con quelli nuovi.

La variazione viene effettuata in funzione della seguente tabella di corrispondenza:

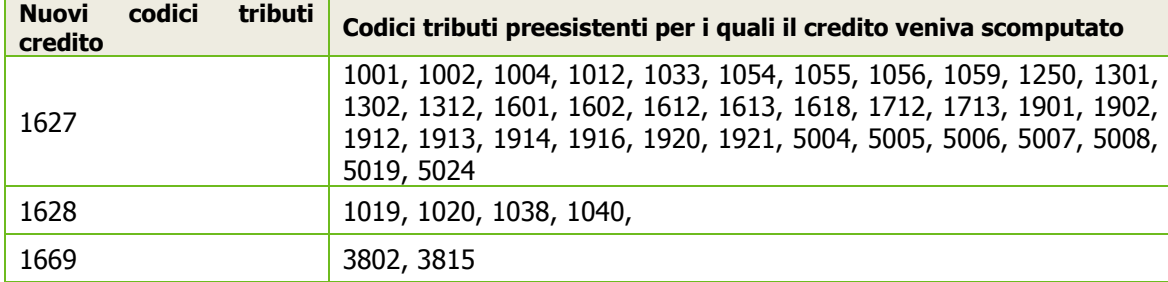

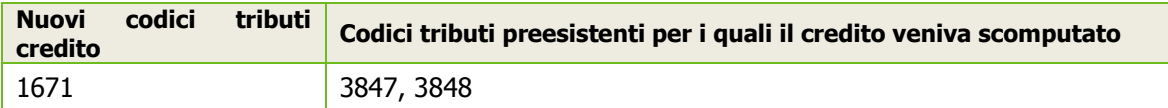

Al termine del diagnostico viene stampato l'elenco dei dipendenti e relativo periodo paga e mensilità, che sono stati oggetto della modifica (es. 02/2015 - 02). Per le ditte di questi dipendenti - qualora siano già state eseguite - rieseguire le procedure di Elaborazione Contributi e Elaborazione Versamenti.

Viene inoltre eseguito un diagnostico che verifica la presenza di eventuali cedolini di conguagli tardivi relativi al periodo paga 12/2014 e mensilità 42 con il tributo 1013 a credito e sostituisce questo codice tributo (a credito) con il nuovo 6781.

Al termine viene stampato l'elenco dei dipendenti con il tributo 1013 a credito relativo al periodo paga 12/2014 mensilità 42 che sono stati oggetto della modifica. Per le ditte di questi dipendenti - qualora sia già stata eseguita - rieseguire la procedura di Elaborazione Versamenti.

*[Inizio documento](#page-0-2)*

## <span id="page-1-0"></span>**Delega Unica**

#### <span id="page-1-1"></span>**Zone franche urbane - Modalità di compensazione**

#### *… …La normativa*

Le micro e piccole imprese localizzate nelle "Zone franche urbane" possono fruire delle seguenti agevolazioni (DM 10/4/2013):

- $\checkmark$  Esenzione dalle imposte sui redditi ZFU:
- $\checkmark$  Esenzione dall'IRAP sulla produzione netta realizzata nella ZFU;
- $\checkmark$  Esenzione dai contributi previdenziali sui redditi di lavoro dipendente:
- $\checkmark$  Esenzione dall'IMU sugli immobili siti nella ZFU

Queste agevolazioni sono fruibili mediante riduzione dei versamenti da effettuarsi, ai sensi dell'art.17 D.Lgs 241/97, con il modello di pagamento F24.

I codici tributo a credito della "Zona franca urbana" possono essere compensati solo con i debiti indicati dal DM 10/4/2013.

#### *… …Interventi software*

Per i debiti compensabili con i crediti da ZFU è necessario indicare nel campo <Compensabile> la lettera "Z" = Debito compensabile con credito da ZFU:

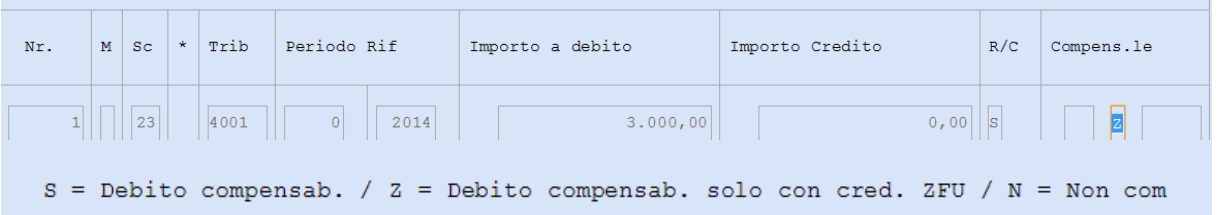

In questo modo, sarà utilizzato il credito ZFU per compensare i soli debiti che riportano la lettera "Z", mentre yutti gli altri debiti non verranno compensati.

#### *Un esempio*

Credito ZFU (cod. trib.Z129) = 5.000,00

Debito IRPEF (cod. trib.4001)=3.000,00, viene indicato "Z"  $\rightarrow$  compensabile con credito ZFU Debito Diritto Camerale (cod.trib.3850) = 800,00, viene indicato "S"  $\rightarrow$  genericamente compensabile (la normativa ha stabilito che il Dritto Camerale non può essere compensato con il credito da ZFU).

Il credito ZFU verrà usato solo per compensare l'IRPEF e non il Diritto Camerale che andrà versato:

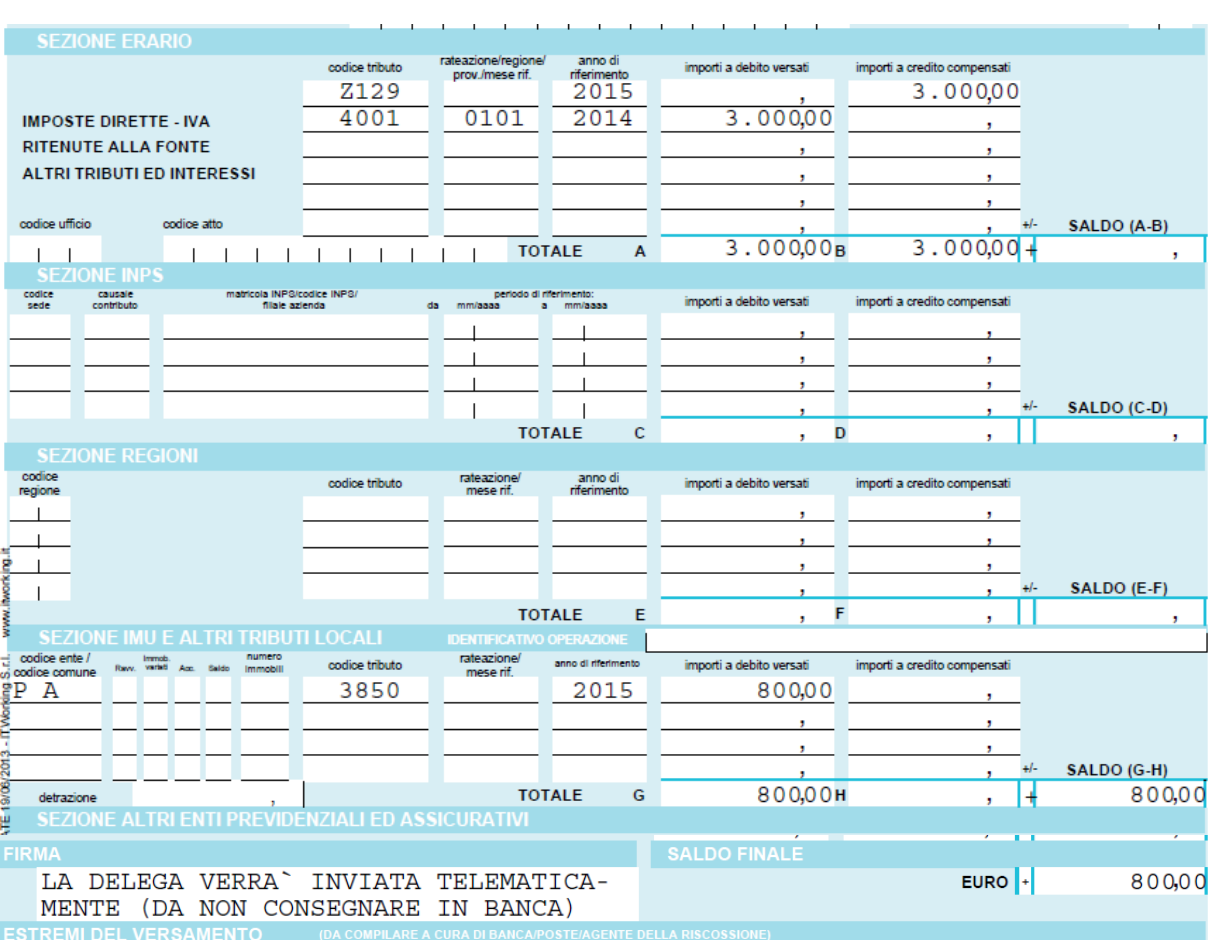

#### **Avvertenza**

<span id="page-2-0"></span>Le procedure di "Abilita importi in delega unica" saranno allineate a questa normativa con uno specifico aggiornamento.

*[Inizio documento](#page-0-2)*

## <span id="page-2-1"></span>**Modulo Contabile**

#### <span id="page-2-2"></span>**Corrispettivi Giornalieri "a calendario"**

Modificate le procedure di gestione in cui:

- $\triangleright$  vi è l'utilizzo di un numero elevato di registri corrispettivi, da annotare su più sezionali;
- $\triangleright$  vi è l'utilizzo di un numero elevato di registri corrispettivi, da annotare su un unico sezionale;
- vi sono specifiche esigenze che impongono l'utilizzo di un numero elevato di Centri di Costo.

 Le maggiori difficoltà sorgono qualora la griglia di inserimento sia composta da un numero di colonne superiori a 12, in linea generale corrispondenti ad oltre 12 righe della tabella di parametrizzazione "Conti di Ricavo".

Il completamento delle modifiche per gestire queste casistiche è previsto con la versione 15.30.00 di B.Point.

Rilasciate nuove procedure di controllo:

- inserito un blocco nella tabella delle parametrizzazioni "Conti di Ricavo" che inibisce il caricamento di più di 12 elementi;
- inserito un controllo nella tabella delle parametrizzazioni "Conti di Ricavo" che, in presenza di più di 12 elementi, consente di proseguire nella registrazione solo se l'utente riduce il numero di righe della tabella ad un massimo di 12 elementi;
- inserito, nella funzione CM "Controllo Movimenti" (legato all'opzione "Verifica disallineamento movimenti IVA"), uno specifico controllo che, qualora siano rilevati movimenti di corrispettivi con oltre 12 righi di castelletto IVA, avvisi l'utente della necessità di cancellarli.

![](_page_3_Picture_1.jpeg)

In presenza di tabella delle parametrizzazioni con oltre 12 righi eseguire i seguenti controlli:

- $\checkmark$  verifica, tramite la funzione CM "Controllo Movimenti", della presenza di eventuali movimenti non coerenti e cancellazione degli stessi (e degli possibili giroconti ad esso collegati);
- verifica, tramite la funzione CG "Corrispettivi Giornalieri", della corretta funzionalità di modifica dei movimenti già inseriti (gli eventuali problemi rilevati vengono segnalati dalla gestione stessa tramite specifici messaggi).

Con la versione 15.30.00 verranno rilasciate le seguenti funzionalità:

- $\checkmark$  possibilità di gestire più tabelle delle parametrizzazioni (ciascuna con al massimo 12 righi) tramite inserimento di un progressivo tabella;
- $\checkmark$  possibilità di indicare in ciascuna delle tabelle parametrizzazioni uno specifico sezionale, in modo da avere una tabella (o anche più tabelle) per ciascun sezionale.

#### <span id="page-3-0"></span>**Intrastat: Nomenclatura Combinata 2015**

Aggiornata la tabella della Nomenclatura Combinata Intrastat all'annualità 2015.

#### <span id="page-3-1"></span>**Intrastat: novità delle istruzioni dei modelli INTRA 1 e INTRA 2**

Con Provvedimento del Direttore dell'Agenzia delle Dogane e dei Monopoli del 19/02/2015 (Prot.n.18978/RU), emanato ai sensi dell'articolo 23 del D.Lgs.175/2014, recante la semplificazione degli elenchi Intrastat servizi, è stata adottata una determinazione che ha stabilito la ripubblicazione dell'Allegato XI, relativo alle istruzioni per l'uso e la compilazione degli elenchi riepilogativi delle cessioni e degli acquisti intracomunitari di beni e dei servizi resi e ricevuti.

Le disposizioni ivi contenute si applicano agli elenchi riepilogativi aventi periodi di riferimento decorrenti dall'1/1/2015.

In particolare è stata resa facoltativa l'indicazione delle seguenti informazioni:

Numero Fattura Data Fattura Modalità di erogazione Modalità di incasso

È stata resa facoltativa l'indicazione di detti campi all'interno delle maschere di inserimento.

I modelli INTRA 1 e INTRA 2 non hanno subito variazioni.

Le modalità di stampa del modello e di invio telematico dei dati non sono state modificate, anche in relazione all'eventuale possibilità, consentita dalle istruzioni, che le informazioni sopra indicate possono essere aggregate, riepilogando in ciascuna riga di dettaglio, tutti i servizi - con le stesse caratteristiche - resi o ricevuti. L'aggregazione è a cura dell'utente.

*[Inizio documento](#page-0-2)*

#### <span id="page-3-2"></span>**Spesometro**

#### <span id="page-3-3"></span>**Trasmissione telematica Spesometro 2015**

La modulistica del Modello Polivalente, approvata lo scorso anno con Provvedimento del 2/08/2013 (Prot.2013/94908), deve essere utilizzata anche per trasmettere telematicamente all'Agenzia delle Entrate i dati dello Spesometro 2015, riferito all'annualità 2014.

Il termine per la trasmissione dello Spesometro 2015 è fissato al:

- ◆ 10/04/2015 per i soggetti che liquidano l'IVA con cadenza mensile
- **20/04/2015** per gli altri soggetti obbligati (quelli che di regola liquidano l'IVA con cadenza trimestrale)

Rilascio delle funzioni di gestione, calcolo modello, stampa ministeriale, Controlli SOGEI e generazione del file telematico in formato Entratel.

 <sup>D</sup>a quest'anno viene meno l'agevolazione prevista dal paragrafo 3.3 del citato Provvedimento: "omissis … ai soggetti di cui agli articoli 22 e 74-ter del D.P.R. n. 633 del 1972, è consentita la comunicazione delle operazioni attive per le quali viene emessa fattura di importo unitario pari o superiore a euro tremilaseicento al lordo dell'imposta sul valore aggiunto".

In particolare devono essere comunicate le informazioni di tutte le fatture, anche quelle con importo inferiore a tremilaseicento euro, emesse dai commercianti al minuto (art.22) ed inserite nel registro dei corrispettivi, nonché quelle emesse dalle Agenzie di viaggio e degli operatori indicati nell'art.74-ter del DPR 633/1972.

#### <span id="page-4-0"></span>**Comunicazione Black List "Annuale"**

L'art.21 del Decreto Semplificazioni (D.Lgs.175 del 21/11/2014), ha modificato la disciplina della Comunicazione Black List, che prevede ora che i dati relativi ai rapporti intercorsi con Paesi Black List siano forniti con cadenza annuale, insieme ai dati dello Spesometro superata la soglia di 10.000 euro di valore complessivo delle operazioni da comunicare, soglia intesa come limite complessivo annuo.

In attesa di chiarimenti, il limite di 10.000 euro viene considerato come somma di tutte le operazioni attive e passive (per esempio, nel caso di operazioni attive per 7.000 euro e di operazioni passive per 6.000 euro, sorge l'obbligo di effettuare la comunicazione dei dati Black List, in quanto la loro somma è superiore a 10.000 euro).

![](_page_4_Picture_5.jpeg)

Ai fini del calcolo del limite vengono prese in considerazione tutte le operazioni, anche quelle di importi minimi.

La C.M.31/2014 (paragrafo 12) ha previsto, per evidenti finalità di semplificazione e per consentire gli adempimenti dell'intero anno 2014 secondo le regole già adottate per la maggior parte dell'anno, la possibilità di continuare ad effettuare le comunicazioni mensili o trimestrali fino alla fine del 2014 secondo le regole previgenti.

Di conseguenza per il 2014 potrà essere omessa la comunicazione prevista dall'art.21, anche se le operazioni stesse sono di importo complessivo superiore a 10.000 euro, dai soggetti che hanno applicato la previgente normativa fino al 31/12/2014.

In attesa di eventuali ulteriori precisazioni, si ritiene che la comunicazione "annuale" delle informazioni relative alle operazioni effettuate con i paesi Black List dovrà essere effettuata utilizzando un unico "MODELLO DI COMUNICAZIONE POLIVALENTE", che dovrà contenere anche i dati dello Spesometro.

![](_page_4_Picture_10.jpeg)

Le nuove funzionalità di gestione del quadro "BL" (specifica per la comunicazione "annuale" dei dati Black List) e la funzione CM "Calcolo Modello" dei suddetti dati Black List saranno distribuite con la versione 15.20.00.

*[Inizio documento](#page-0-2)*

## <span id="page-4-1"></span>**Dichiarazioni D'Intento**

#### <span id="page-4-2"></span>**Prenotazione delle singole Dichiarazioni d'Intento**

Nuove funzioni di prenotazione delle singole Dichiarazioni d'Intento in:

- $\triangleright$  Stampa ministeriale (menu interno ed esterno)
- Controlli SOGEI (menu interno)
- $\triangleright$  Telematico Entratel (menu esterno)

Queste procedure permettono di selezionare le singole Dichiarazioni d'Intento da stampare, da controllare mediante i Controlli SOGEI, ovvero da inviare telematicamente tramite Entratel.

In fase di stampa e di generazione del file telematico è possibile utilizzare l'opzione "Tipo selezione" per attivare o meno le prenotazioni (nei Controlli SOGEI le prenotazioni sono sempre attive):

![](_page_4_Picture_207.jpeg)

*[Inizio documento](#page-0-2)*

L'help delle prenotazioni evidenzia ogni singola Dichiarazione d'Intento disponibile (sono visualizzate le sole dichiarazioni compatibili con la funzione utilizzata):

![](_page_5_Picture_136.jpeg)

<span id="page-5-0"></span>**Modello 770**

#### <span id="page-5-2"></span><span id="page-5-1"></span>**Certificazione Unica 2015**

**Operazioni Straordinarie**

<span id="page-5-3"></span>*FISCALE 27-02-11*

#### **Avvertenza**

Questa funzione **può essere utilizzata per le Certificazioni di Lavoro Autonomo, mentre NON DEVE essere utilizzata per le Certificazioni di Lavoro Dipendente** (né in capo all'azienda di origine dante causa, né in capo all'azienda di destinazione avente causa.

Al fine di permettere l'accorpamento dei dati di più sostituti di imposta in capo ad un unico sostituto, è stata predisposta la funzione "Copia da CU a CU" che permette, dopo aver effettuato la selezione dell'azienda di origine e di quella di destinazione, di "copiare" i dati del sostituto di origine in quello di destinazione, aggregandoli a quelli già presenti su quest'ultimo.

Questa funzione è utile, ad esempio, nel caso di operazioni straordinarie che comportano l'estinzione del sostituto dante causa e l'obbligo di invio di tutte le certificazioni in capo al sostituto avente causa.

I dati delle "CU 2015" di origine e di destinazione vengono "aggregati" a quelli della "CU 2015" di destinazione, e viene persa ogni informazione circa l'origine del dato.

Qualora i dati siano stati registrati in contabilità, tramite la gestione analitica delle ritenute, é in ogni caso possibile ripristinare la situazione di origine, utilizzando la funzione di menu esterno "Ricalcolo Quadri" (scelta 27/13/2).

#### <span id="page-5-4"></span>**Stampa dell'indirizzo del percipiente ai fini della "postalizzazione"**

Nuova funzionalità per stampare l'indirizzo del percipiente nella parte bassa (a destra) del Frontespizio del Modello "CU 2015", in una posizione tale da consentire l'imbustamento con buste dotate di finestra trasparente:

![](_page_6_Picture_113.jpeg)

La funzionalità si attiva dalle "Tabelle Studio CU" (FISCALE 27-02-13-14)con scelta di attivazione selettiva per lavoratori Autonomi, Dipendenti o Entrambi.

Ampliato anche il campo <Firma> in caso di Selezione [Rappresentante Altro Ente]:

![](_page_6_Picture_114.jpeg)

Tramite l'opzione "Stampa Percipienti con Codice Fiscale non valorizzato" è altresì possibile inibire la stampa del modello e l'invio telematico delle "CU 2015" relative a percipienti esteri privi di C.F. italiano valido che, per effetto di quanto disposto dal paragrafo 5.7 del Provvedimento di approvazione della "CU 2015" del 15/01/2015 (Prot. 2015/4790), non devono essere trasmesse pur dovendo confluire, poi, nel Modello 770/2015.

#### <span id="page-6-0"></span>**Stampa CU bilingue Italiano-Tedesco**

Rilasciata la stampa sulla Certificazione bilingue Italiano-Tedesco. La funzionalità è disponibile esclusivamente per le CU relative al modulo Paghe e Stipendi.

#### **Funzione [Trova Percipiente]**

<span id="page-6-1"></span>Introdotta nella funzione [Trova Percipiente] la possibilità di ricercare il percipiente per Codice Fiscale:

![](_page_6_Picture_115.jpeg)

#### **Export Dati**

<span id="page-6-2"></span>Implementata l'esportazione dati con le seguenti informazioni:

- Lavoro Dipendente Redditi erogati da altri datori di lavoro (in presenza di più redditi viene effettuato l'esportazione del totale dei redditi)
- Lavoro Autonomo Inserito il codice fiscale del percipiente.

Sono state aggiornate le tabelle Pivot lavoro dipendente con l'inserimento della nuova scheda

Redditi Altri Soggetti. Eseguire la scelta Scarica Tabelle Pivot (Scelta FISCALE 27-02-09) per aggiornare le tabelle sul proprio client.

#### **Note operative - modalità di "re-invio"**

<span id="page-7-0"></span>Modificare di comunicazioni già stampate ovvero, per le quali è stato già predisposto una prima volta il file telematico:

In relazione al sostituto selezionato, attivare questa procedura per le sole "CU 2015" interessate dalla problematica.

Eliminazione dello stato di stampato

Per eliminare lo stato di stampato occorre utilizzare la funzione PC "Cancella stato certificazioni":

![](_page_7_Picture_7.jpeg)

La medesima procedura va utilizzata anche per eliminare lo stato di invio telematico per le dichiarazioni per quali è stato predisposto il file telematico, nel caso in cui questo non sia ancora stato trasmesso con Entratel (e quindi non esista un protocollo di sostituzione).

È possibile selezionare, tramite prenotazioni, i soli percipienti interessati:

![](_page_7_Picture_99.jpeg)

Eliminazione dello stato di invio telematico con trasmissione già effettuata

Per eliminare lo stato di invio telematico, qualora questo sia già avvenuto e sia presente la ricevuta telematica Entratel, occorre utilizzare la funzione PT "Gestione protocolli telematici":

![](_page_8_Picture_1.jpeg)

Occorre quindi indicare il protocollo già assegnato da Entratel negli appositi campi:

![](_page_8_Picture_129.jpeg)

#### **Note operative - Ritenute Agenti e Rappresentanti**

<span id="page-8-0"></span>Compilazione del modello "CU 2015", nell'ipotesi prevista dall'art.25-bis, del D.P.R.600/1973, per effetto della quale la ritenuta, per gli Agenti e Rappresentanti, può essere scomputata dall'imposta relativa al periodo di imposta di competenza, purché già operata al momento della presentazione della dichiarazione annuale.

Si tratta dei Pagamenti registrati attivando il test "Competenza Anno Precedente", sotto indicato:

![](_page_8_Picture_130.jpeg)

Si ipotizzi il caso di una casa mandante che corrisponde provvigioni ai propri agenti, liquidando gli importi dovuti un mese dopo la chiusura del trimestre di riferimento.

Si faccia la seguente ipotesi:

- $\triangleright$  l'agente abbia maturato provvigioni nell'ultimo trimestre 2014;
- $\triangleright$  tali provvigioni siano comunicate all'agente nel mese di gennaio 2015;
- $\triangleright$  il pagamento della fattura sia avvenuto nello stesso mese di gennaio 2015;
- $\triangleright$  la relativa ritenuta d'acconto sia stata versata entro il 16/02/2015.

A fronte di questa situazione, la C.M. 10/6/1983, n.24, nel capitolo "CAPITOLO QUARTO SCOMPUTO DELLA RITENUTA D'ACCONTO E DISPOSIZIONI TRANSITORIE DELLA LEGGE N. 53 DEL 1983", evidenzia la necessità, per il sostituto d'imposta, di produrre due diverse certificazioni:

- $\triangleright$  la prima elaborata con il criterio di cassa (in pratica segue le medesime regole di ogni certificazione), va in ogni caso inviata al percipiente;
- la seconda elaborata con il criterio di competenza, va inviata ai soli Agenti e Rappresentanti che ne abbiano effettuato specifica richiesta al sostituto d'imposta.

L'applicazione di tali disposizioni operative alla nuova modulistica della "CU 2015", non è stata chiarita dall'AdE, per cui ci si può rifare esclusivamente alle indicazioni fornite dalla stampa specializzata, che nella generalità dei casi suggerisce la seguente impostazione:

- utilizzo del modello "CU 2015", elaborato sempre e comunque con il criterio di cassa, per effettuare la certificazione ex lege, con obbligo di trasmissione telematico dello stesso entro il 09/03/2015;
- $\triangleright$  utilizzo di una certificazione aggiuntiva in carta libera, elaborata con il criterio di competenza, da inviare ai soli Agenti e Rappresentanti che ne abbiano effettuato specifica richiesta al sostituto d'imposta, da non inviare telematicamente all'AdE.

In ogni caso va ricordato, qualunque sia l'operatività scelta, che:

- $\triangleright$  l'obbligo dichiarativo si intende assolto tramite la presentazione del modello 770/2015, mentre l'invio della "CU 2015" assolve esclusivamente ad un obbligo di comunicazione;
- per quest'anno (come da Comunicato Stampa dell'AdE, del 12/2/2015) non sono sanzionabili errori relativi a comunicazioni di percipienti titolari partita IVA, in quanto non interessate alla compilazione della Dichiarazione Precompilata.

Va ricordato, per quanto riguarda la funzionalità della procedura, che:

- $\triangleright$  la "CU 2015" viene elaborata sempre e comunque con il criterio di cassa, anche per gli Agenti e Rappresentanti, indipendentemente dalla valorizzazione del test "Competenza Anno Precedente", presente nel Pagamento;
- la "vecchia" certificazione in carta libera, viene elaborata con il criterio di competenza tenendo invece conto del test "Competenza Anno Precedente", presente nel Pagamento.

Anche il 770/2015 verrà elaborato, come sempre, con il criterio di cassa, anche per gli Agenti e Rappresentanti, indipendentemente dalla valorizzazione del test "Competenza Anno Precedente", presente nel Pagamento.

*[Inizio documento](#page-0-2)*

## <span id="page-9-0"></span>**Paghe e Stipendi**

#### <span id="page-9-1"></span>**Gestione Versamenti - Compensazione Crediti Tramite Modello F24**

Con la Risoluzione 13/E del 10 febbraio 2015 l'Agenzia delle Entrate ha istituito i nuovi codici tributo per l'utilizzo in compensazione, tramite il Modello F24, delle somme rimborsate ai percipiente e delle eccedenze di versamento di ritenute e di imposte sostitutive.

Per consentire ai sostituti d'imposta di compensare le eccedenze di versamento di ritenute e di imposte sostitutive dai successivi versamenti, nonché le somme restituite in sede di conguaglio di fine anno o per cessazione del rapporto di lavoro, sono stati istituiti i seguenti codici tributo:

- $\triangleright$  "1627" denominato "Eccedenza di versamenti di ritenute da lavoro dipendente e assimilati art. 15, c. 1, lett. b) D.Lgs. n. 175/2014";
- > "1628" denominato "Eccedenza di versamenti di ritenute da lavoro autonomo, provvigioni e redditi diversi - art. 15, c. 1, lett. b) D.Lgs. n. 175/2014";
- "1669" denominato "Eccedenza di versamenti di addizionale regionale all'IRPEF trattenuta dal sostituto d'imposta - art. 15, c. 1, lett. b) D.Lgs. n. 175/2014";
- "1671" denominato "Eccedenza di versamenti di addizionale comunale all'IRPEF trattenuta dal sostituto d'imposta - art. 15, c. 1, lett. b) D.Lgs. n. 175/2014".

In sede di compilazione del Modello F24 i codici tributo 1627 e 1628 sono esposti nella sezione "Erario", in corrispondenza delle somme indicate nella colonna "importi a credito compensati". Il codice tributo 1669 è esposto nella sezione "Regioni", contestualmente al codice regione. Il codice tributo 1671 è esposto nella sezione "Imu e altri tributi locali" indicando, nella colonna "Codice ente/codice comune", il codice catastale identificativo del comune di riferimento.

#### **Elaborazione Cedolino**

<span id="page-9-2"></span>Da questo rilascio, in presenza di ritenute a credito determinate in sede di conguaglio di fine anno o per cessazione del rapporto di lavoro, la procedura scarica nello storico del cedolino paga i nuovi codici tributo istituiti dalla Risoluzione 13/E.

La modifica non comporta variazioni nella busta paga del lavoratore.

#### **Elaborazione Versamenti**

<span id="page-10-0"></span>Modificato Il flusso dei tributi a credito:

- L'elaborazione versamenti effettua la totalizzazione dei tributi a credito senza effettuare lo scomputo delle ritenute.
- $\triangleright$  I tributi a credito, vengono travasati nella Delega F24 tramite la funzione di Abilita Importi F24.
- $\triangleright$  La Delega F24 provvede a compensare i tributi a credito fino a capienza del monte ritenute Erario, Regioni e Altri tributi Locali.
- In caso di insufficienza del monte ritenute del mese, i crediti residui vengono automaticamente riportati in compensazione nella Delega F24 del mese successivo con il medesimi codici tributi ed eventualmente sommati agli eventuali codici tributi a credito del mese.

Nel caso in cui il monte delle ritenute non sia sufficiente anche nei mesi successivi, i codici tributi a crediti verranno riportati di mese in mese fino alla fine dell'anno, per essere convertiti nel tributo 6781 e riportati nelle delega del 16/02 dell'anno successivo (questa funzionalità sarà attivata nel corso dell'anno).

#### **Nota Contabile**

<span id="page-10-1"></span>Nelle tabelle "Nota contabile" intervenire manualmente per esporre separatamente dalle ritenute i tributi a credito. Consigliamo di predisporre un totalizzatore per ogni codice tributo a credito:

- $\triangleright$  "1627" denominato "Eccedenza di versamenti di ritenute da lavoro dipendente e assimilati art. 15, c. 1, lett. b) D.Lgs. n. 175/2014";
- > "1628" denominato "Eccedenza di versamenti di ritenute da lavoro autonomo, provvigioni e redditi diversi - art. 15, c. 1, lett. b) D.Lgs. n. 175/2014";
- > "1669" denominato "Eccedenza di versamenti di addizionale regionale all'IRPEF trattenuta dal sostituto d'imposta - art. 15, c. 1, lett. b) D.Lgs. n. 175/2014";
- "1671" denominato "Eccedenza di versamenti di addizionale comunale all'IRPEF trattenuta dal sostituto d'imposta - art. 15, c. 1, lett. b) D.Lgs. n. 175/2014".

Esempio di caricamento di un totalizzatore con codice tributo a credito:

![](_page_10_Picture_189.jpeg)

Nel caso in cui si utilizzano le tabelle di installazione standard, i totalizzatori creati dovranno essere sommati (i tributi a credito vengono registrati nella colonna ritenute con il segno negativo) nel totalizzatore 210 - TOT. TRATT.FISCALI.

I nuovi totalizzatori creati devono essere inseriti nella tabella Stampa.

Nei prossimi giorni verranno forniti ulteriori dettagli riguardo le modifiche da apportare alle tabelle di calcolo e alle tabelle di Stampa Nota Contabile.

### <span id="page-11-1"></span><span id="page-11-0"></span>**Calcolo Costi e Deduzioni per IRAP**

#### **Deduzioni Regionali**

#### *PAGHE - 31-06-08-05*

La procedura è stata allineata al calcolo delle deduzioni regionali anno 2014 per le regioni:

- **N** Piemonte
- **N** Toscana

 Per la deduzione regionale della Toscana la procedura include i dipendenti assunti nel 2014 a Tempo Determinato per più di 24 mesi senza verificare i limiti di età; relativamente all'anno 2014 invece possono essere agevolati solo i dipendenti con più di 55 anni di età. Per i dipendenti non rientranti in questa casistica occorre intervenire all'interno della Gestione IRAP Regionale (PAGHE -31-06-08-05-03) per eliminare i dipendenti che rispettano il requisito anagrafico.

(Con la ver. 15.10.20 sono stati allineati i calcoli per Bolzano, Trento e Umbria).

I dettagli di gestione sono riportati nel manuale operativo "Costi per deduzioni IRA " (nome file m3cmodan.pdf) aggiornato a questa versione.

*[Inizio documento](#page-0-2)*